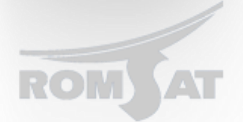

## Настройка дополнительный функций на OLT

## Настройка ACL

Для начала создаем ACL, OLT поддерживает как standart ACL так и extended ACL.

BDtest config#ip access-list ?

extended -- Extended Access List

standard -- Standard Access List

В данном примере мы будем создавать extended ACL т.к. он сложнее и для него необходимо болшее количество действий.

Создаем ACL с именем DHCP в котором будет разрешено проходить пакетам DHCP сервера.

BDtest config#ip access-list extended DHCP

BDtest config ext DHCP#permit udp 10.10.42.254 255.255.255.0 eq 67 any eq 68

Если расшифровать команду то мы разрешаем ходить только udp трафику с source адресом 10.10.42.254 и source port 67 на любой destination ip с destination port 68.

Далее устанавливаем ACL на порт трафик которого будем проверять согласно правилам указанных в ACL

BDtest config#interface gigaEthernet 0/6

BDtest config q0/6#ip access-group DHCP

Стоит отметить, что в устройстве РЗЗ10 отсутствует возможность указать на входящий или исходящий трафик принимать ACL. ACL проверят входящий трафик.

ACL будет использоваться только поле того как назначит его не порт. На OLT-е есть возможность применять IP ACL как на gigabitethernet port, PON port, ONU port.

Следует отметить, что при составлении ACL правила распологаются в порядке их выполнения от 1-го по последнему и в конце всегда присутствует запись deny any any. Т.е. пакеты не попадающие не под одно правило отбрасываются автоматически.